# Organização de computadores

Segundo Bimestre

 $CNAT - 2015.2$ 

Prof. Jean Galdino

## Abrindo o Logisim

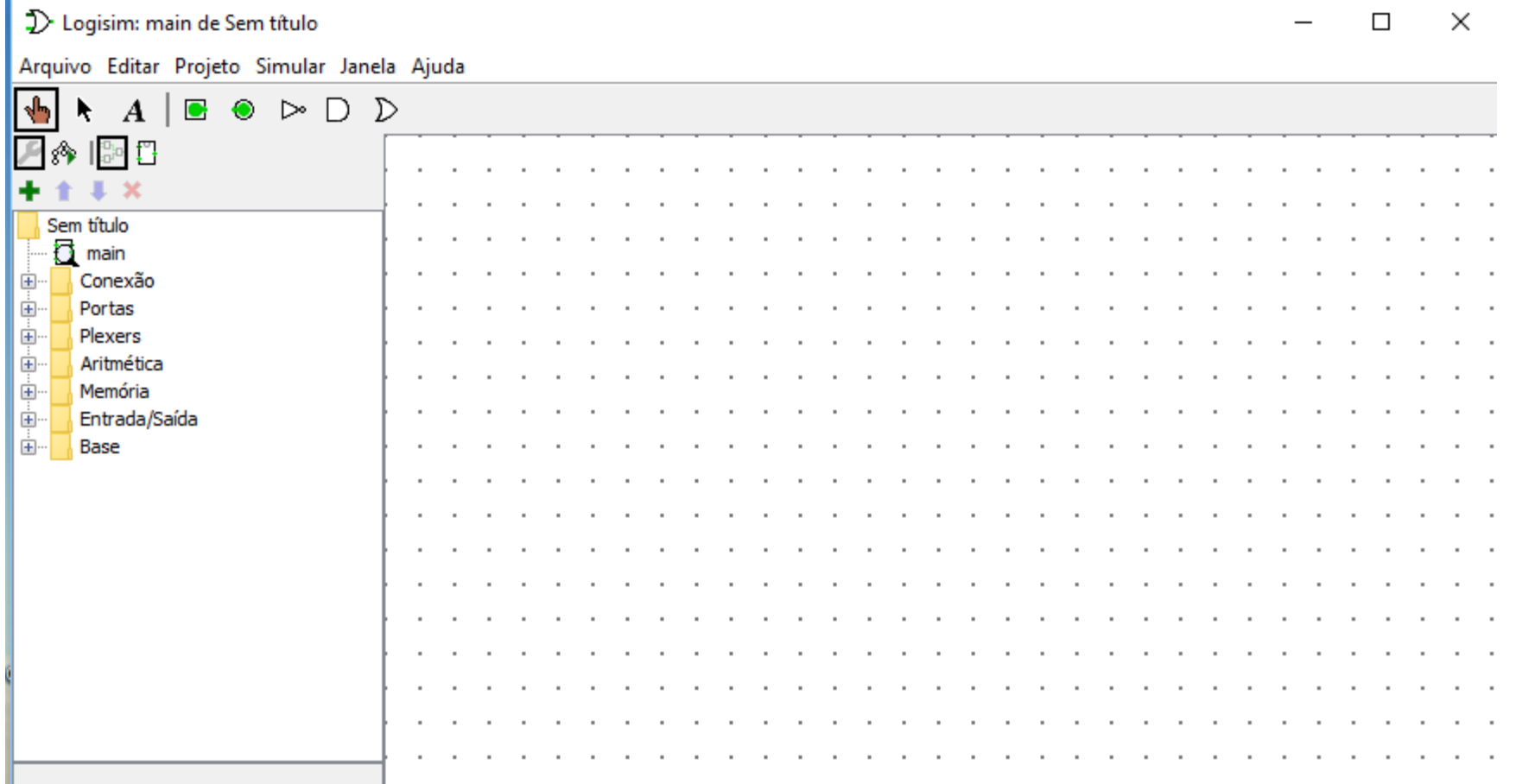

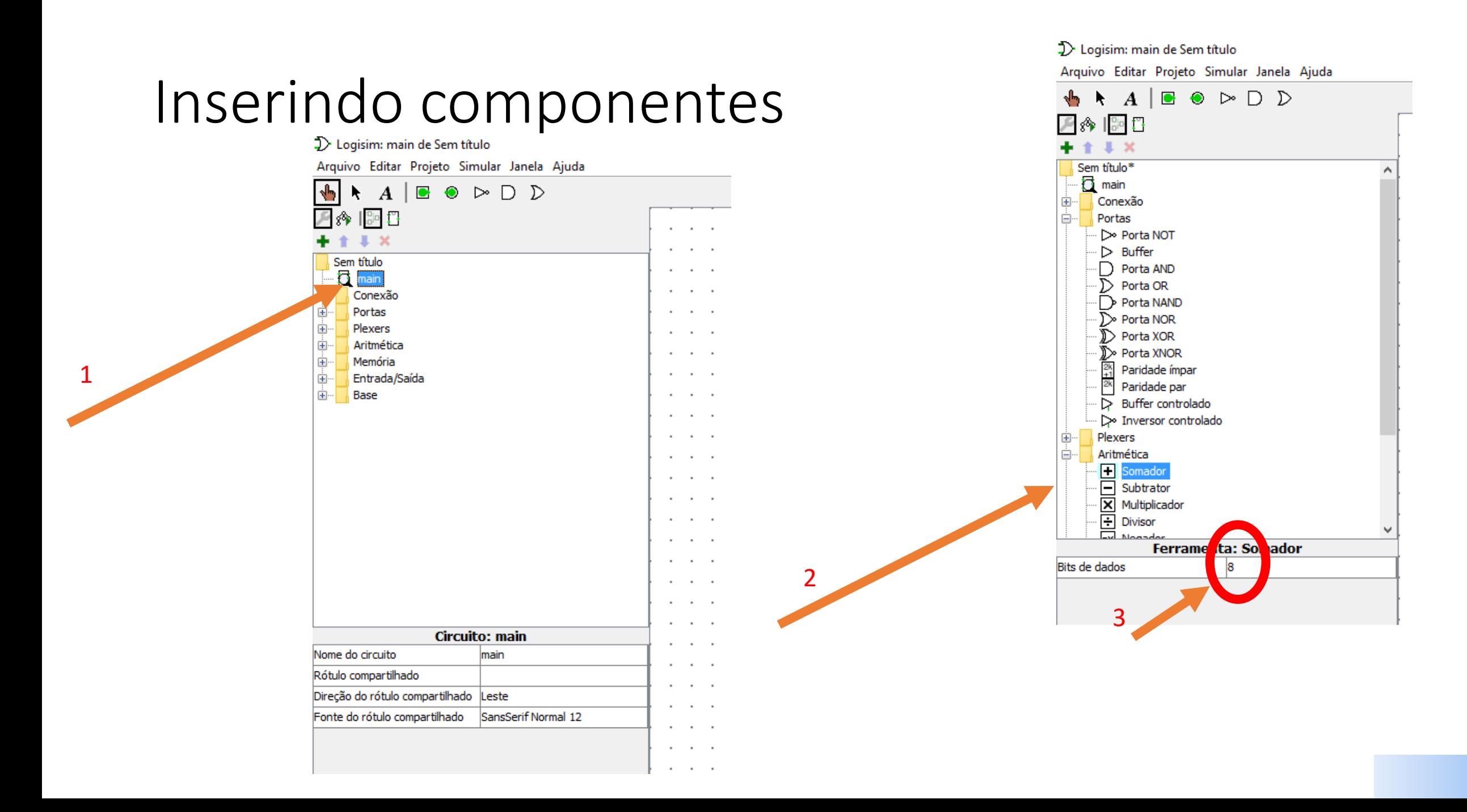

- Inserir as portas
- Modificar o tamanho dos dados

2

- Bits de dados
	- 1
- Quantidade de entradas
	- 2

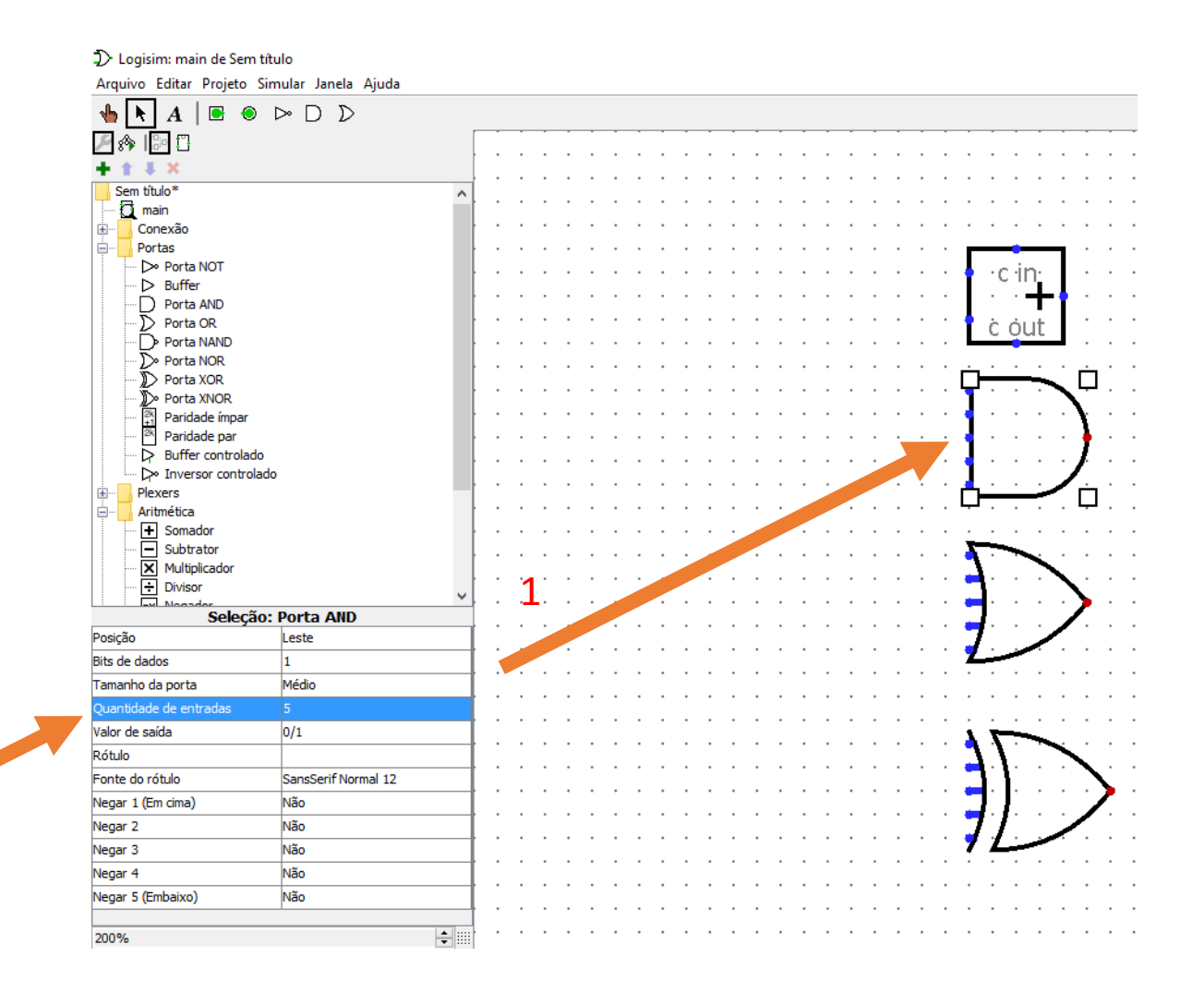

- Inserir os pinos de entrada
- Definir como entrada
- Definir como 1 bit de dados

2

• Nomear como a e b

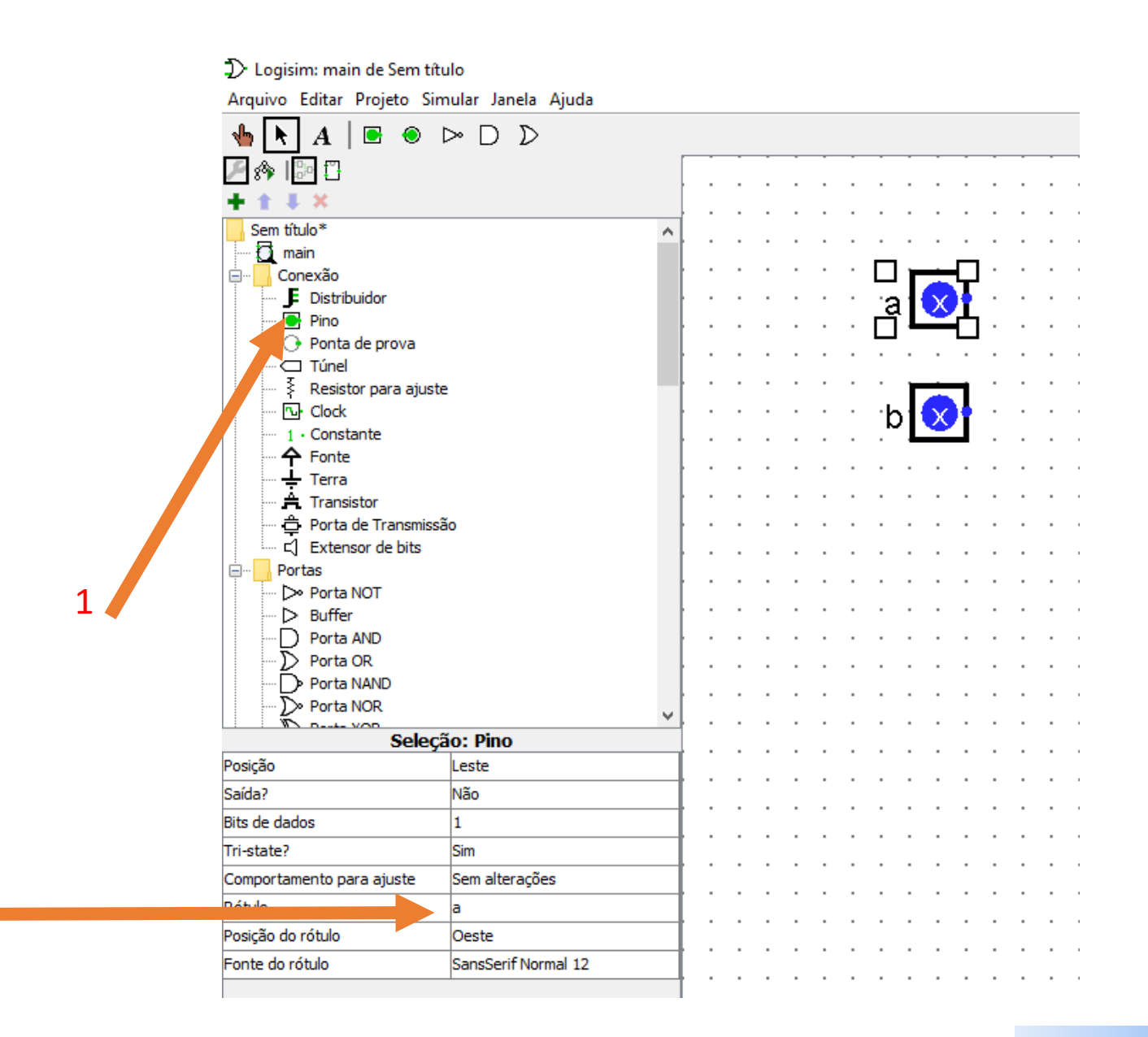

- Conectando os componentes da ULA
- Inserir o Cin e o Cout do Somador
	- Cin e Cout são saídas!

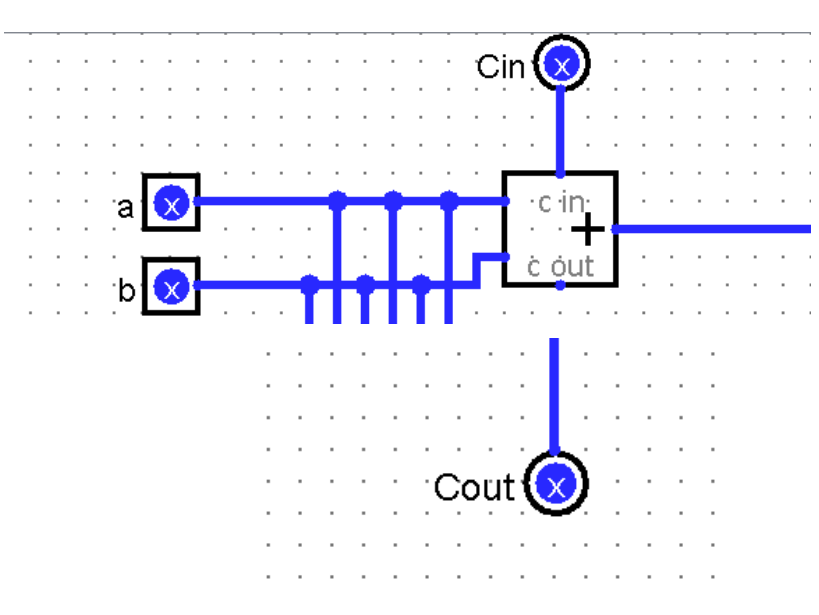

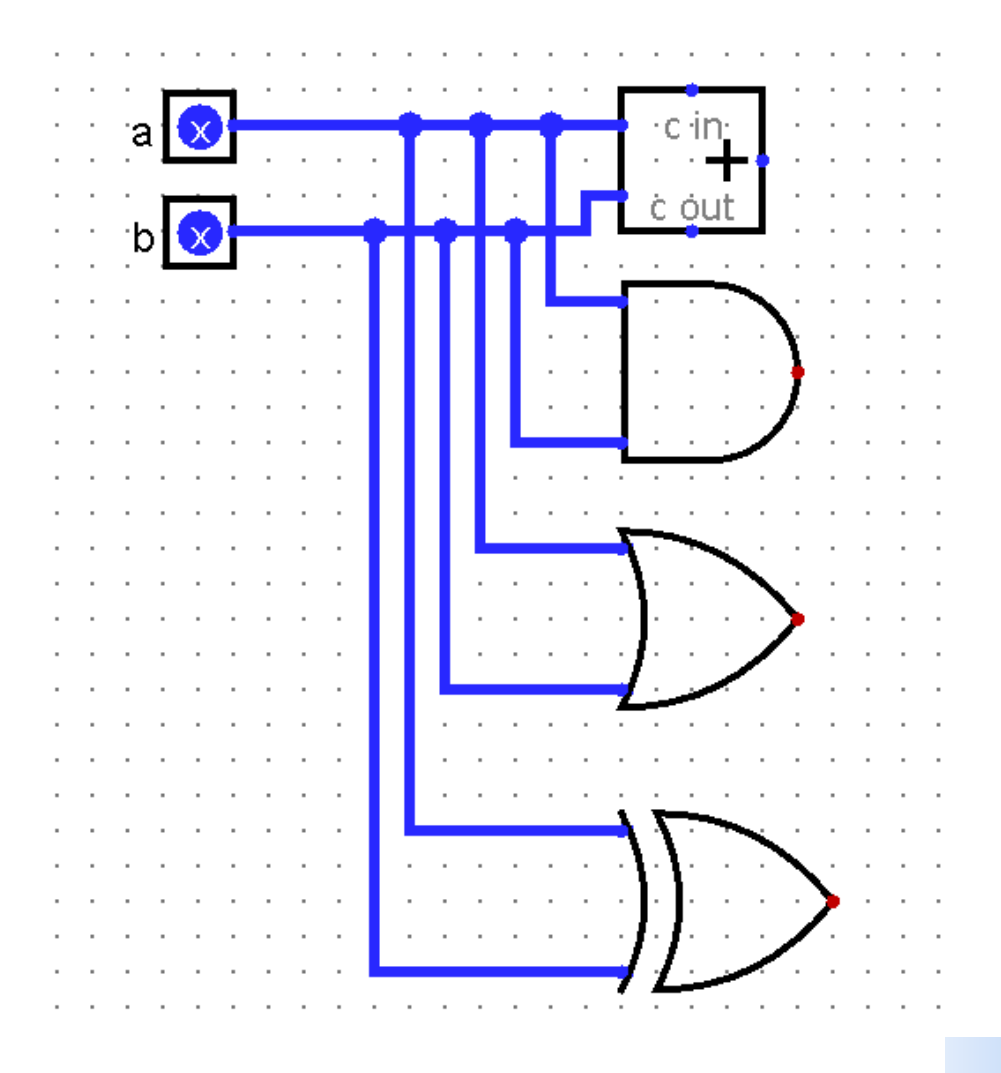

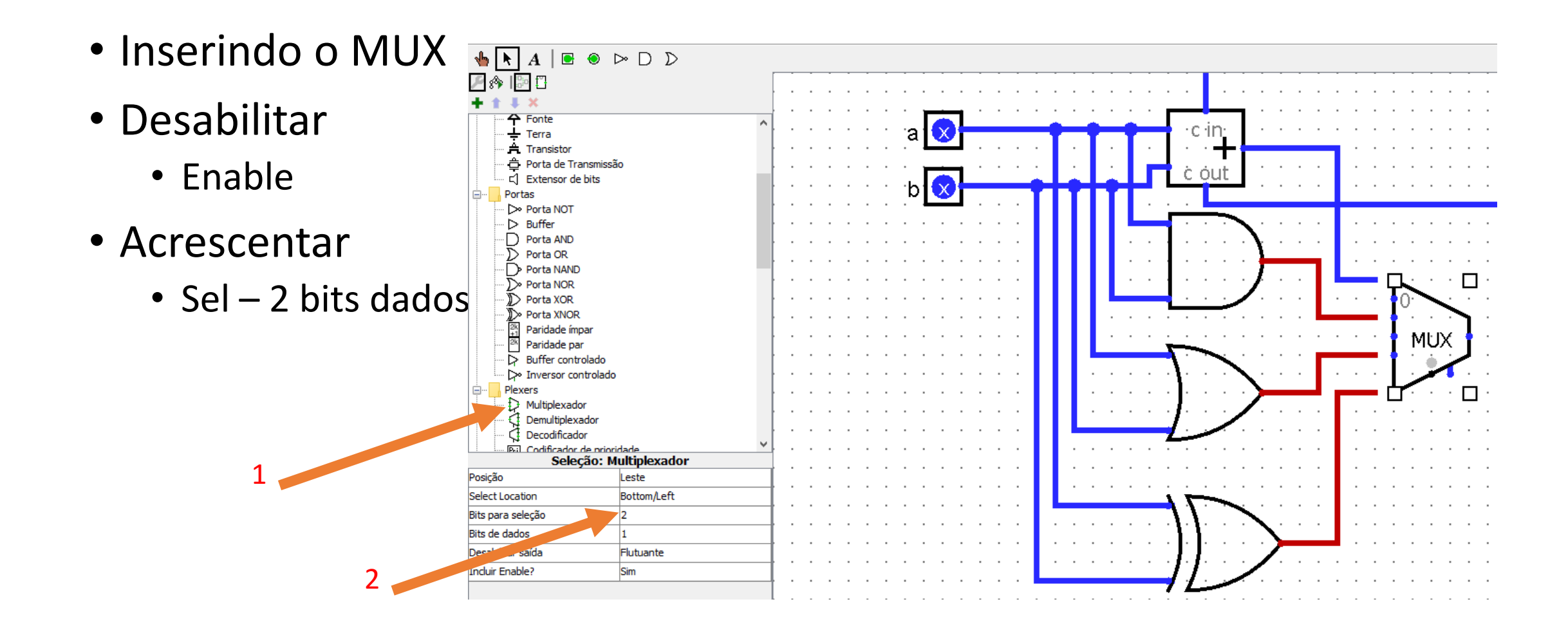

- Concluída
	- Testar e salvar como ULA

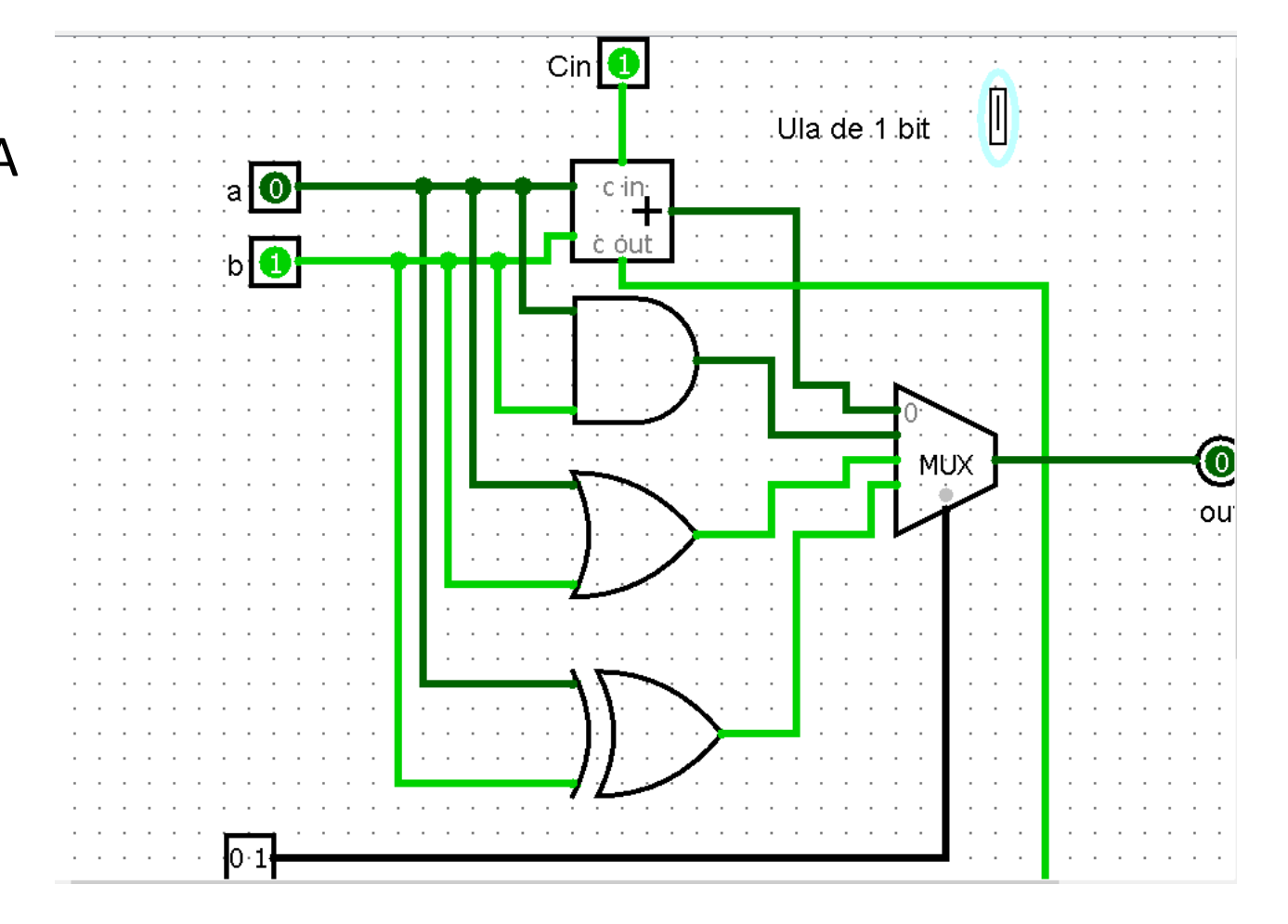

- Adicione 8 blocos de células ULA
	- Criando uma ULA de oito bits

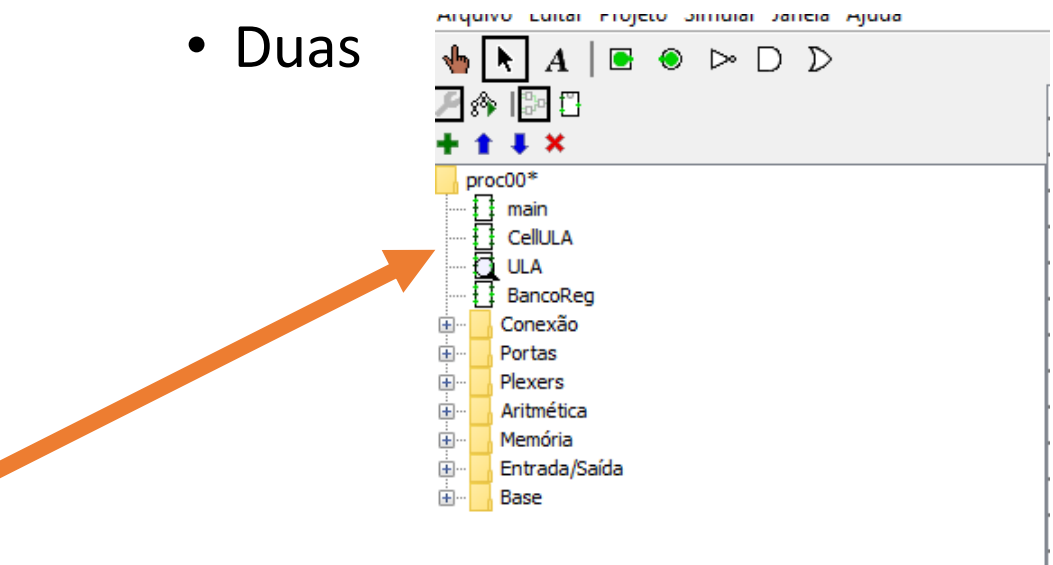

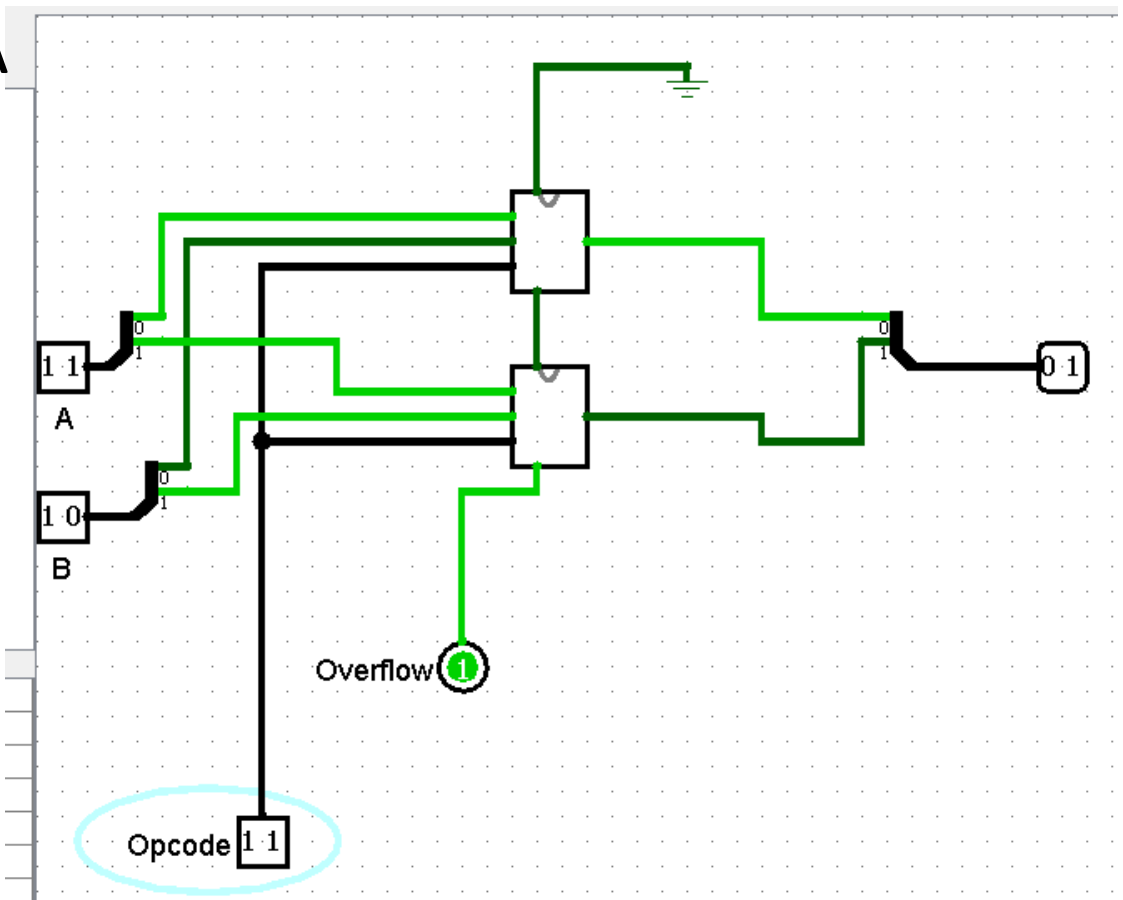

- · Adicione 8 blocos de células l
	- Criando uma ULA de oito bits
	- Quatro

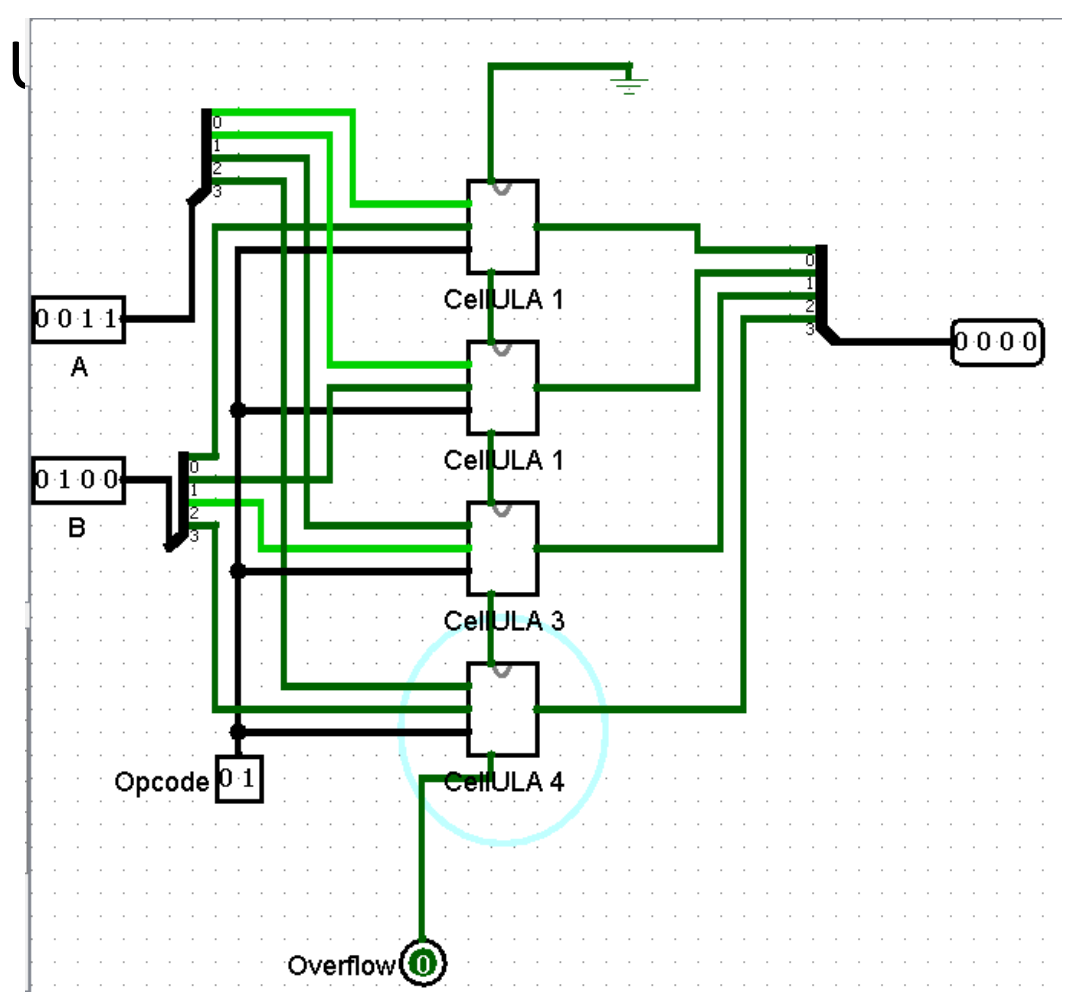

• Salve o seu projeto para complementação posterior

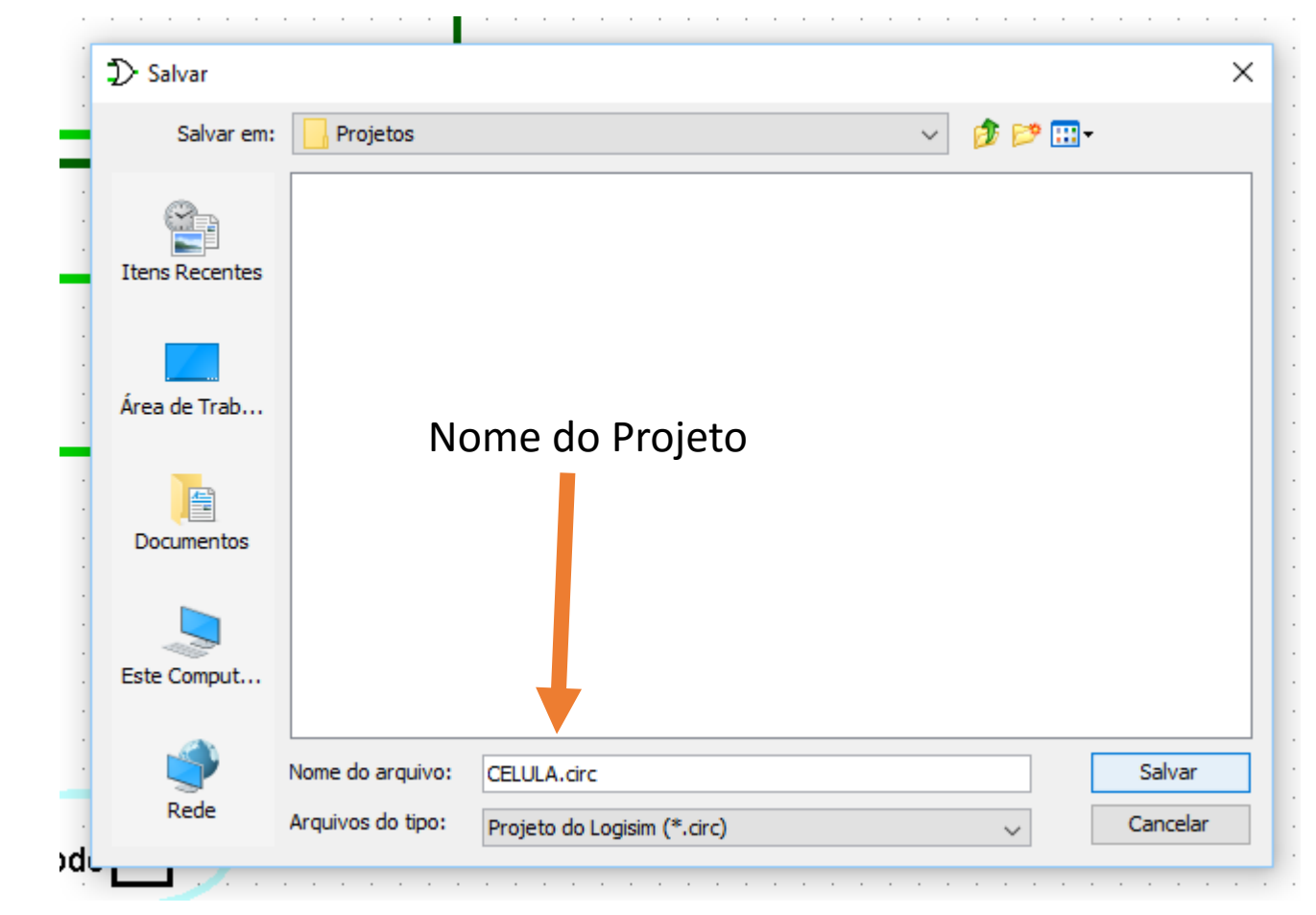